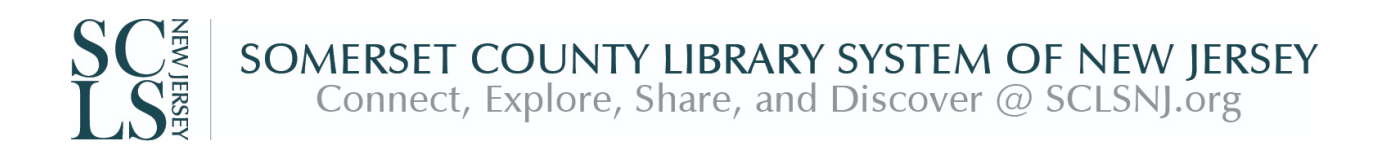

## **Steps for using LinkedIn Learning for Library on your mobile device:**

- 1. Access the LinkedIn [Learning](https://www.sclsnj.org/linkedinlearning) login page through the SCLSNJ website.
- 2. On your mobile device, download the LinkedIn Learning app from [Google](https://play.google.com/store/apps/details?id=com.linkedin.android.learning&hl=en&referrer=lil_footer) Play / [Apple](https://itunes.apple.com/us/app/apple-store/id1084807225?ls=1&pt=10746&mt=8&ct=lil_footer) Store
- 3. Open the app and Select "Sign In"
- 4. Select "Sign in with your library card." You'll be prompted to "Enter your Library ID". Tap on the box and enter "**sclsnj**" (all lowercase, no quote marks.) See screenshot below.
- 5. Use your SCLSNJ library card number or username and PIN and click on "Continue". First time users will be prompted to select topics of interest.

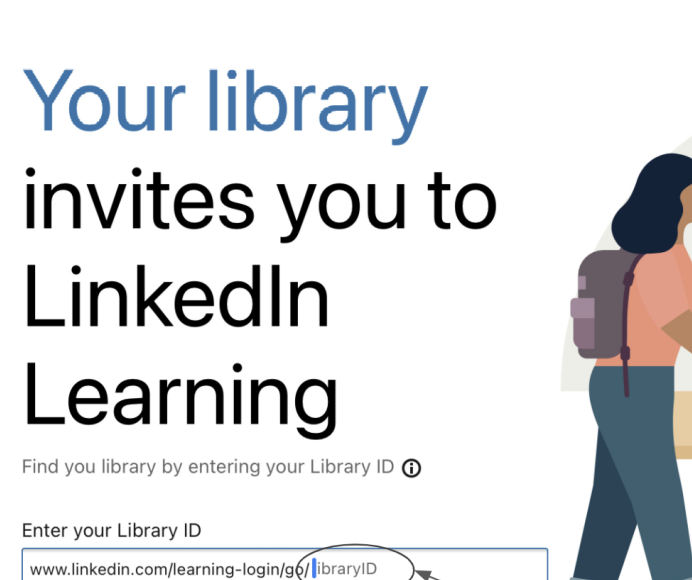

**Continue** 

**in** LEARNING

Enter libraryID: sclsnj